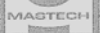

# **Инструкция по эксплуатации цифрового мультиметра модель MS8217**

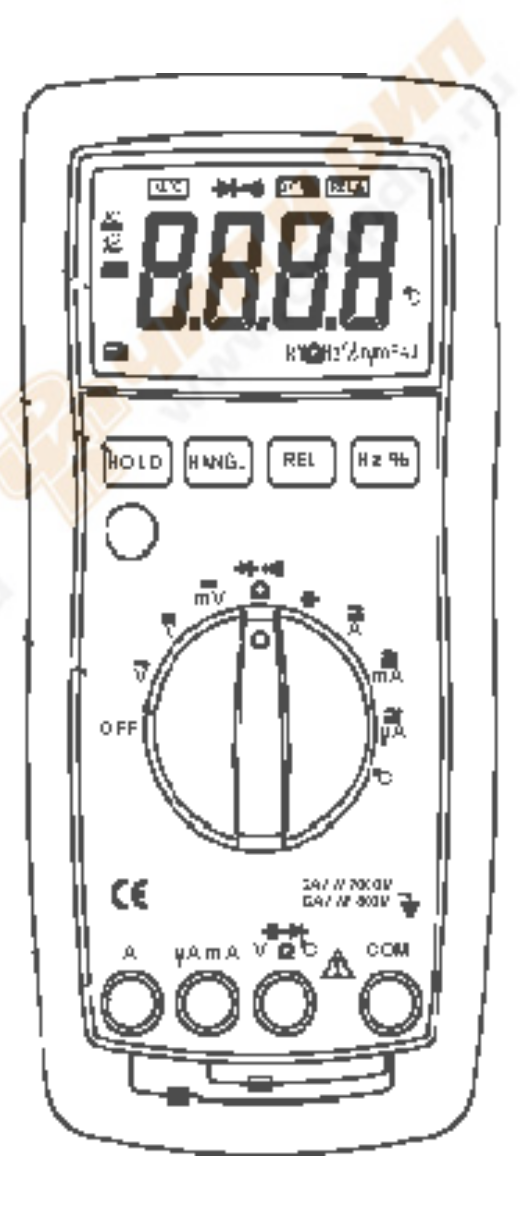

#### Информация по безопасности эксплуатации

- $\triangle$  Данный прибор был разработан в соответствии с IEC 1010-1 (61010-1@IEC: 2001), для электронных измерительных приборов с категорией по напряжению CAT. II 1000В и CAT. III 600V.
- Выполнение всех положений по безопасности работе с прибором данного руководства, гарантирует Вам безопасность и исправность мультиметра.
- Перед вводом в эксплуатацию убедитесь в отсутствии повреждений мультиметра, вызванных транспортировкой.
- <u>А Щупы должны быть в исправленном состоянии. Перед использованием убедитесь в</u> том, что щупы и изоляция проводников не повреждена.
- $\Lambda$  Для того чтобы избежать повреждения прибора не превышайте максимальные пределы входных значений, указанных в таблице технических спецификаций.
- При работе в режиме ручного диапазона, когда заранее неизвестна величина измеряемого сигнала, установите изначально наивысший диапазон.
- Если мультиметр подключен к измерительной цепи, не прикасайтесь к неиспользованным разъемам.
- Работая со щупами, держите пальцы за защитными ограничителями.
- $\Lambda$  Не подключайте щупы мультиметра к источнику напряжения при включенном режиме измерения тока, сопротивления, диодного теста или проверки целостности цепи. Это может привести к повреждению цепи.
- Перед изменением положения поворотного переключателя для выбора режима и диапазона, отключите щупы от исследуемой цепи.
- $\Lambda$  Не используйте мультиметр при наличии в помещениях взрывоопасных газов, пара или загрязнений.
- Не храните и не используйте мультиметр в условиях высокой температуры и прямых солнечных лучей.
- Осторожность при работе с напряжением выше 60В постоянного тока или 30 переменного. Такое напряжение создает опасность поражения электрическим током.
- Перед началом измерения тока, проверьте предохранитель измерителя и выключите питание цепи перед подключением его к устройствам.
- В телевизионных ремонтных работах, или при проведении измерений схем под напряжением, следует помнить, что высокие амплитуды импульсов напряжения в контрольных точках измерениях могут повредить мультиметр. Использование фильтров будет ослаблять такие импульсы.
- $\Lambda$  Используйте только три ААА батарейки, правильно устанавливайте их в корпусе прибора.
- $\triangle$  Замените батареи, как только индикатор аккумулятора ( $\equiv$ ) появляется. При разрядке батареи, мультиметр может дать неточные показания, кроме того возможно поражение электрическим током и получения травмы.
- $\triangle$  Не измеряйте напряжение выше 600В в категории III, или 1000В в категории II.
- В режиме REL символом на дисплее является **RELΔ**. Опасность может возникнуть при использовании этого режима, присутствует высокое напряжение.

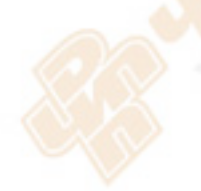

#### **Символы, используемые в данной инструкции**

- Важня информация по безопасности! Обратитесь к руководству по эксплуатации!
- $\sim$  Переменный ток
- $\overline{...}$  Постоянный ток
- $\approx$  Постоянный или переменный ток
- $\frac{1}{2}$  Заземление
- Двойная изоляция
- $\rightarrow$  Предохранитель
- СЕ- Соответствие стандарту Европейского Союза

#### **Мехнизм защиты**

Этот прибор оснащен различными механизмами защиты:

- Варистор защиты для ограничения переходных процессов свыше 1000В на терминале **V** Ω.
- Резистор ПТК (положительный температурный коэффициент) защищает от постоянного перенапряжения до 1000В ходе измерения сопротивления, электроемкости, температуры и проверки диодов.
- Этот прибор так же имеет мехинизм обеспечения безапостности для гнезд **V**Ω, **μA/mA** и **A**: генздо для красного щупа оснащено собственными функциями и пределами, если поворотный переключатель невозможно повернуть, это означает, что выбранная функция или предел не походит для этого гнезда. Выньте красный щуп из гнезда и выберите необходимый предел и функцию.

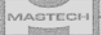

#### **Опасиние мультиметра**

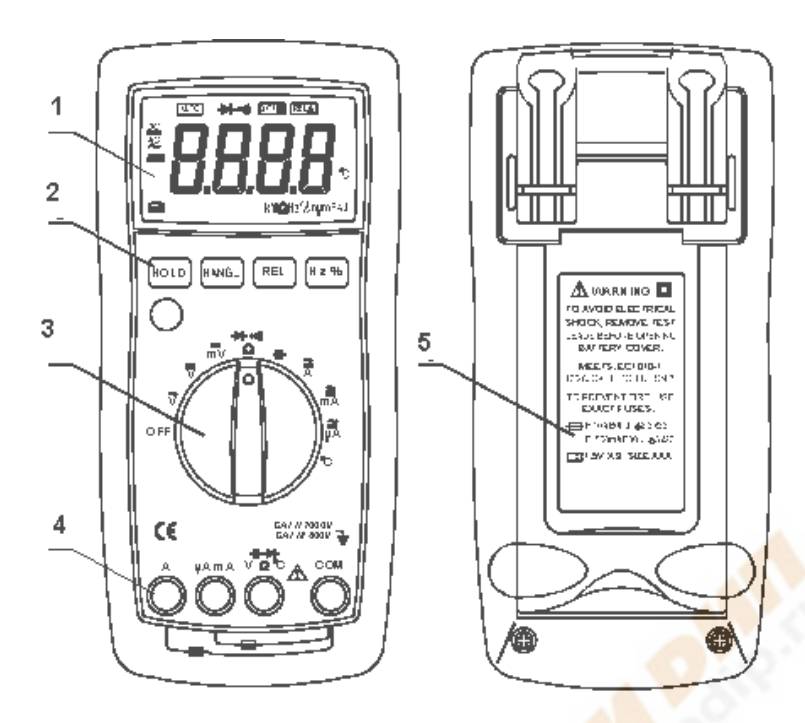

- 1. ЖК-экран
- 2. Функциональные кнопки
- 3. Поворотный переключатель
- 4. Клеммы (гнезда)
- 5. Батарейный отсек

#### *ЖК дисплей*

Смотри таблицу обозначений для ЖК экрана ниже.

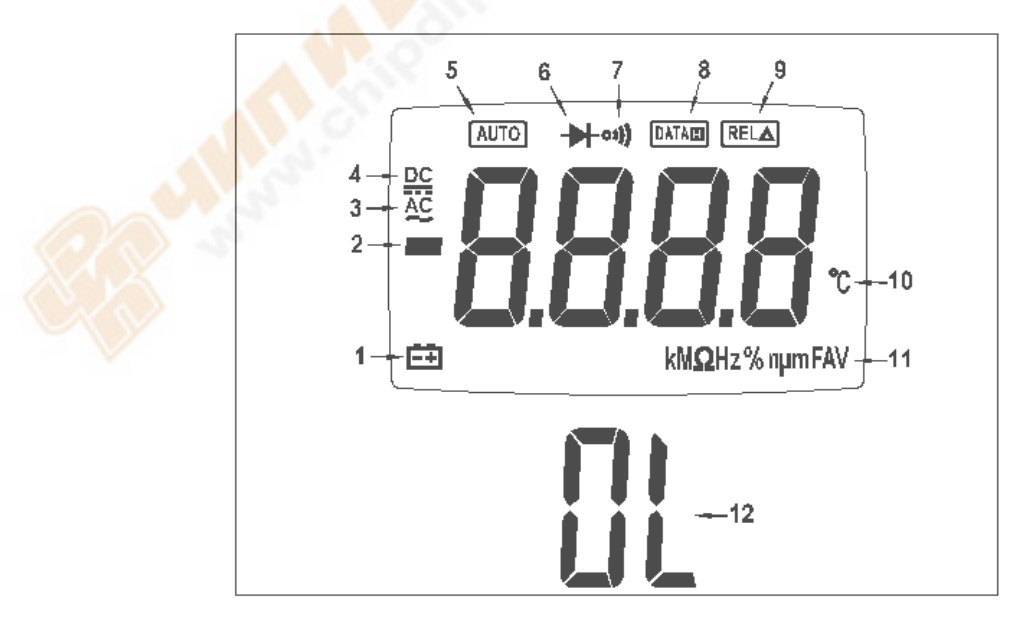

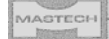

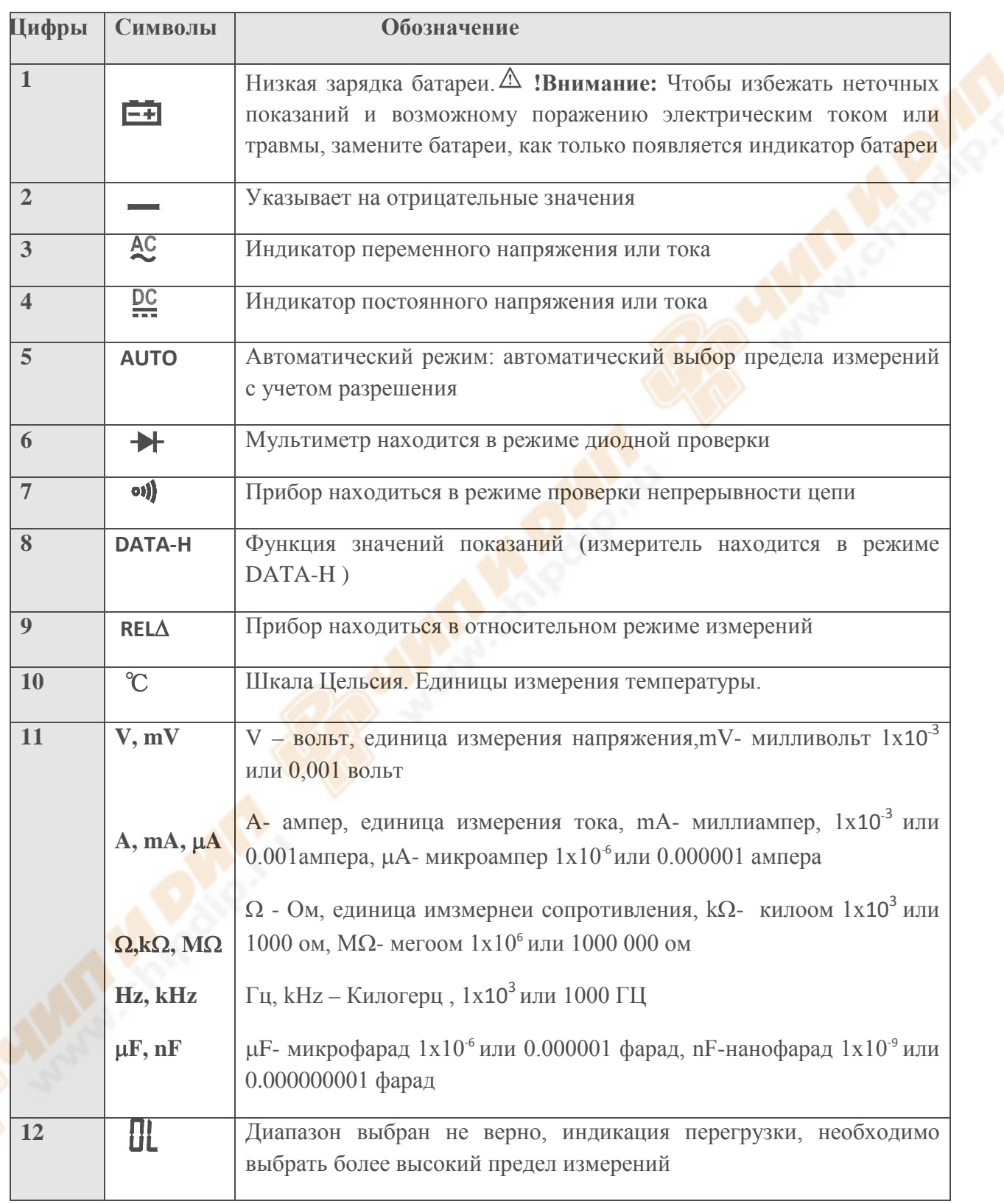

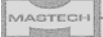

# *Кнопки управления*

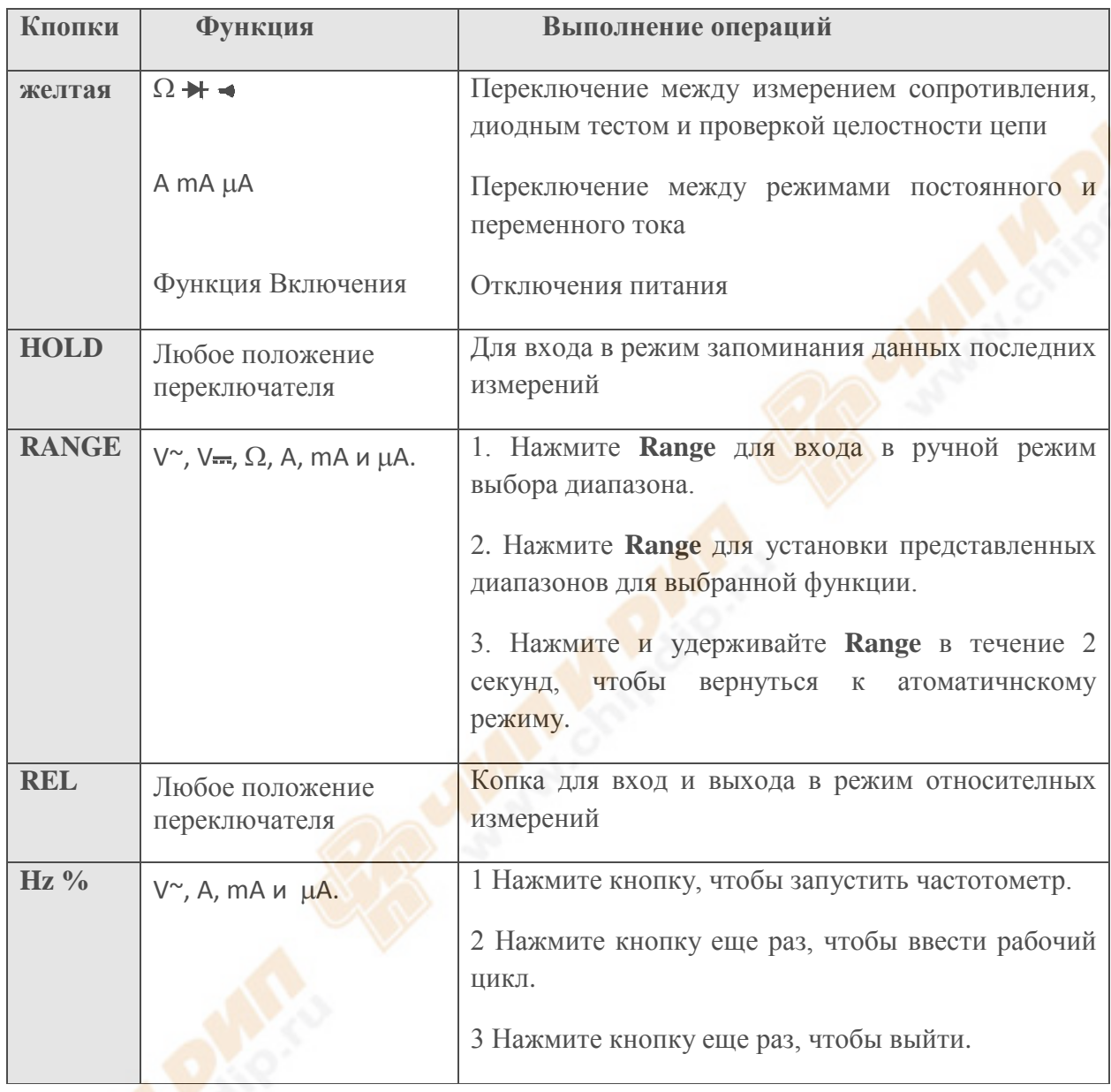

# *Входные клеммы*

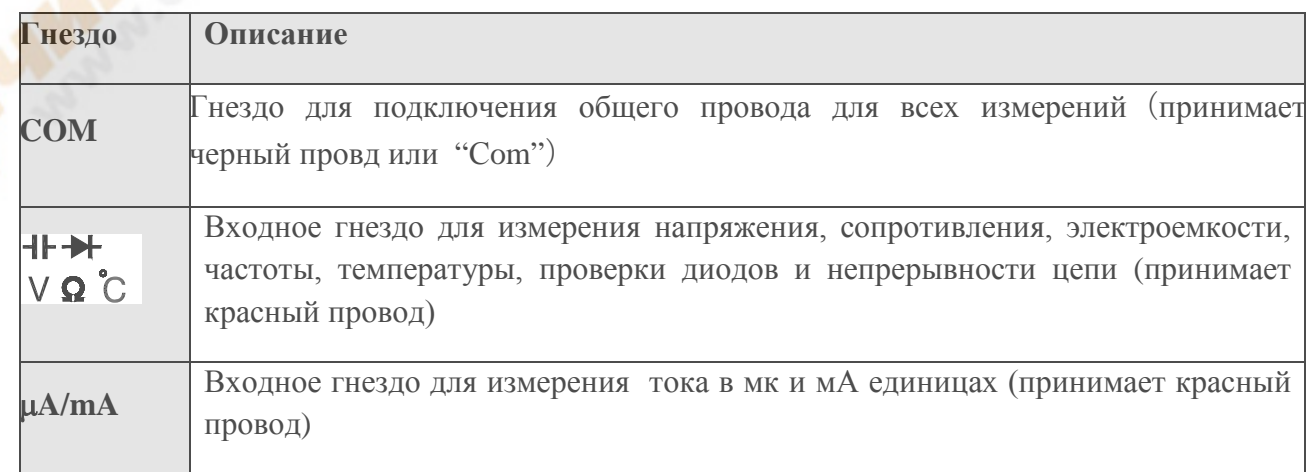

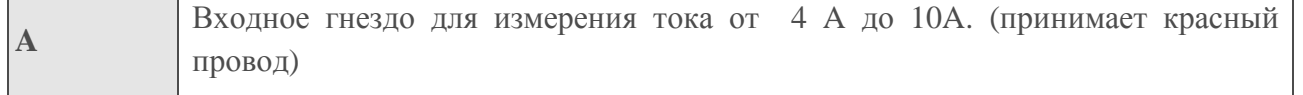

#### **Аксессуары**

Инстркуция-1 шт.

Термопара «К» типа – 1 шт.

 $III$ упы – 1 шт.

Чехол – 1 шт.

Мульти функциональный разъем-1 шт.

**Функциональное назначение**

#### *Фукция Data Hold*

Data Hold режим позволяет остановить обновления дисплея мультиметра. Функция Data Hold в автоматическом режиме позволяет мультиметр переключить в режим ручной настройки диапазонов, но полномасштабный диапазон остается тем же. Функцию Data Hold можно отменить изменением режима измерений, нажав нопку **RANGE** или кнопку **HOLD** снова.

Для входа и выхода в Data Hold режим работы:

- 1. Нажмите **HOLD**, кнопку. Зафиксируйте на дисплее текущее значение, на дисплее отобразиться DATA-H.
- 2. Короткосрочное нажатие этой кнопки снова позволит вернуть мультиметр в нормальный режим.

# *Режим ручной настройки и автоматичекой настройки*

Измеритель имеет параметры ручного выбора диапазона и автоматического выбора предела измерений.

 $*B$  режиме автоматического выбора предела измерений, мультиметр выбирает лучший выбор для определенного входа. Это позволяет вам переключать контрольные точки без сброса диапазона.

\*В режиме ручного выбора диапазона, вы выбираете диапазон, таким образом, преобладая над автоматическим выбором предела измерений, а так же зафиксируйте мультиметр в пределах определенного диапазона.

\*В режиме автоматического выбора предела измерений, в измерительных функциях больше чем 1 диапазон. Когда мультиметр в режиме автоматического выбора предела измерений, **AUTO** отображается на дисплее.

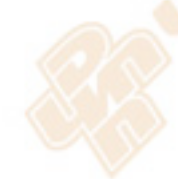

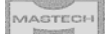

Для вход и выхода в режим ручной настройки:

1. Нажмите на кнопку **RANGE**. Мультиметр войдет в ручной режим, исчезнет с экрана **AUTO**. Каждое нажатие копки **RANGE** увеличивает диапазон. Когда наивысший диапазон достигается, мультиметр сварачивает низкие диапазоны.

**Замечание!** Если вы вручную изменяете диапазон измерений после входа в Data Hold режим, мультиметр выйдет из этого режима.

2. Для Выхода из режима ручной настройки, нажмите копку **RANGE** и удержите несколько секунд. Измеритель вернется в автоматический режим и **AUTO** отобразиться на дисплее.

#### *Сохранение зарядки батареи*

Если мультиметр не пользуется в течение 30 минут, то он переходит в режим ожидания, дисплей начинает мигать. Нажмите копку **HOLD** или поверните переключатель для выхода из этого режима.

#### *Режим относительных измерений*

Измеритель отображает на дисплее относительные измерение во всех функций кроме частоты.

Для входа и выхода из режима относительных измерений:

- 1. Измеритель и щупы подведите к цепи, для которой будут основываться дальнейшие измерения.
- 2. Нажмите на кнопку **REL** для сохранения измеренных значений и активизации режима относительных измерений. Разница между контрольным значением и последующим показанием отображается на дисплее.
- 3. Нажмите на кнопку **REL** в течение 2 секунд для возвращения мультиметра к нормальной работе.

**Во избежание поражения электрическим током и/или повреждения прибора не пытайтесь предпринимать какие-либо измерения напряжения, которые могут превышать 1000В постоянного тока или 750В переменного тока. Во избежание поражения электрическим током и/ или**

**повреждения прибора, не применяются более 1000В** 

**постоянного тока или 750В переменного тока между** 

**общим и терминалом и заземлением.**

Как показано на рисунке, установите и подключите щупы.

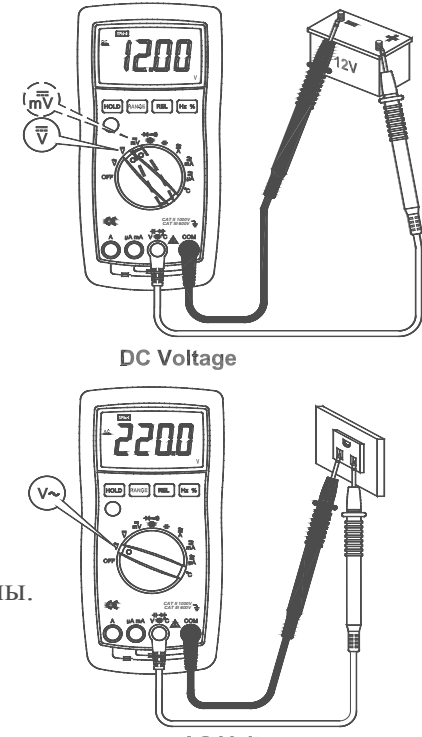

**AC Voltage** 

- 1. Поверните переключатель на предел **DCV**, **ACV** или **DCmV**.
- 2. Подключите черный и красный щупы к **COM** и **V** гнездам соответственно.
- 3. Подключите щупы к измеряемой цепи
- 4. Снимите показание, отобразившееся на дисплее. Полярность соединения красного щуп будет указано при проведении измерений DC В.

**Замечание!** В наиболее чувствительных диапазонах измерения напряжения DC400мВ, когда щупы замкнуты, показания мультиметра будут отличными от нуля, при этом значение их может изменяться, это нормально, т.к. мультиметр обладает большой чувствительностью. Когда щупы будут подключены к исследуемой цепи, Вы получите истинное значение.

Для большей точности при измерении смещения постоянного и переменного напряжения, измеряйте переменного напряжения в первую очередь. Обратите внимание на диапазон напряжения переменного тока, а затем вручную выберите диапазон напряжения постоянного тока равного или выше, чем диапазон переменного напряжения. Это повышает точность измерений.

#### *Измерение сопротивления*

**Внимание! Перед проведением измерения сопротивления непосредственнно в схеме, обесточьте последнюю и плностью разрядите все имеющиеся в ней**

**конденсаторы.**

Для измерения сопротивления:

1. Установите поворотный переключатель на → № Ω диапазон.

2. Подключите черный и красный щупы к **COM** и **V** Ω терминалам соответственно.

3. Подключите щупы к измеяемой цепи и снимите показания.

Измеренная величина сопротивления резистора в цепи часто отличается от

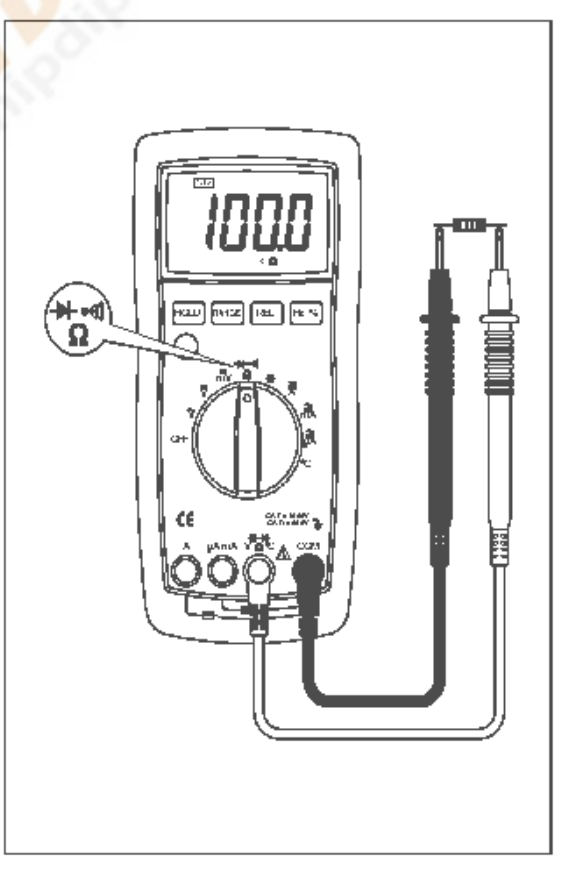

номинального значения. Это потому, что тестированный ток протекает через все возможные пути (щупы). Для того, чтобы обеспечить наилучшую точность измерений низкого сопротивления, необходимо учитывать сопротивления щупов. Для компенсации этого сопротивления на нижнем пределе замкните накоротко щупы. Полученную величину вычетайте из показаний для компенсации погрешности.

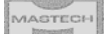

**Forward Bias**  $\overline{\textbf{t}}$ r<br>Cathode

Anode

При иземерении сопротивления в Ω 40M диапазоне может потребоваться несколько секунд, чтобы стабилизировать показание. Это нормально для измерения высокого сопротивления.

ă.

Если вход не подключен, то есть разомкнута цепь, "**OL**" будет отображаться в состоянии перегрузки.

# *Проверка диодов*

**Внимание! Перед проведением проверки диодов непосредственнно в схеме, обесточьте последнюю и полностью разрядите все имеющиеся в ней конденсаторы.**

Используйте режим проверки диодов для тестирование диодов и других полупроводниковых приборов. Проводится измерения напряжения на открытом переходе. Для исправного кремнеивого перехода это значение находится в пределах от 0,5В до 0,8В.

Чтобы проверить диод из схемы:

1. Установите поворотный переключатель на Ω диапазон.

2. Нажмите желтую кнопку один раз для активизации Диод Теста.

3. Подключите черный и красный щупы к **COM** и **V** Ω терминалов соответственно.

4. Подсоедините щупы к измеряемому диоду, для прямого включения красный щуп к аноду, а черный к катоду.

5. На дисплее появится величина прямого падения напряжения.

# *Проверка целостности цепи*

**Перед проведением проверки целостности цепи, обесточьте ее и полностью разрядите все имеющиеся в схеме конденсаторы.**

Для проверки непрерывности:

1. Установите поворотный переключатель на  $\Omega \rightarrow \mathbb{N}$ диапазон.

2. Нажмите дважды желтую кнопку для включения проверки непрерывности цепи.

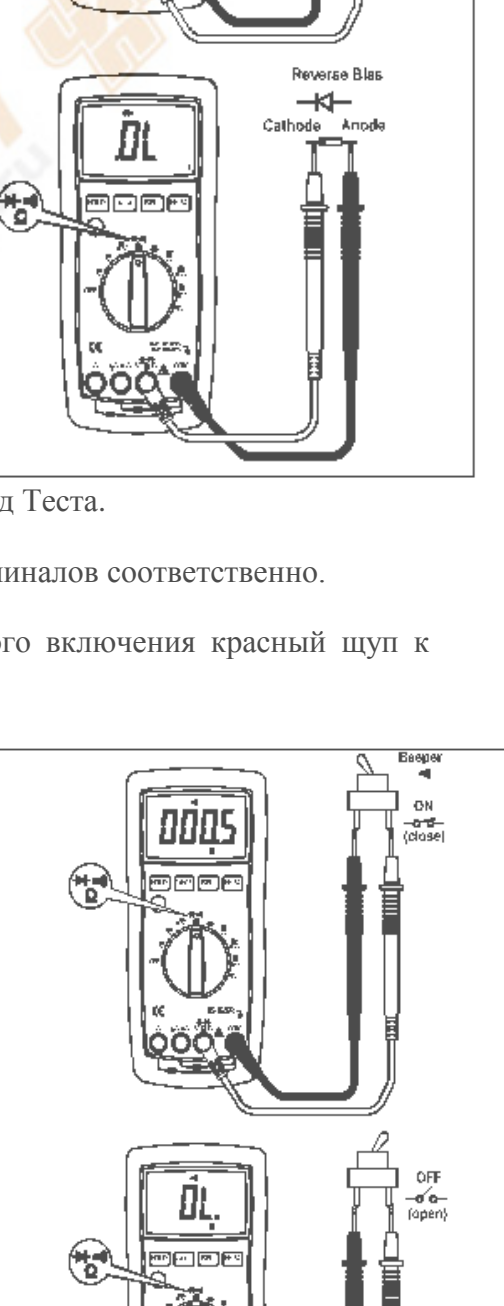

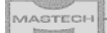

3. Подключите черный и красный щупы к **COM** и Ω терминалам соответственно.

4. Подключите щупы к цепи измерения.

5. Если целостность не нарушена (т.е. сопротивление менее 70  $\Omega$ ), мультиметр издаст звуковой сигнал

#### *Измерение электроемкости*

**Перед проведением измерения емкости непосредственно в схеме обесточьте схему и полностью разрядите конденсаторы.**

Для измерения емкости:

1. Установите поворотный переключатель на диапазон.

2. Подключите черный и красный щупы к COM и терминалам соответственно (или вы можете измерить емкость с помощью мульти

функционального Socket).

3. Подключите щупы к конденсаторам и снимите показание, отображаемое на дисплее.

Может занять несколько секунд стабилизация показаний. Это нормально для измерения высокой емкости.

Для повышения точности измерений менее 50нФ, вычитайте остаточную емкость измерителя и щупов.

# *Измерение частоты переменного напряжения и частоты переменного тока*

**Не измеряйте частоту на высокое напряжение (> 1000В), чтобы избежать поражения электрическим током и / или повреждения прибора.**

Для измерения частоты:

1. Установите мультиметр на нужную функцию (напряжение переменного тока или переменного тока), нажмите кнопку **Hz %**.

2. Снимите показание частоты переменного сигнала на дисплее.

3. Чтобы произвести измерения рабочего цикла, нажмите кнопку **Hz %** снова.

4. Снимите показания процент рабочего цикла на дисплее.

#### **Примечание:**

В шумной окружающей среде предпочтительнее использовать экранированный кабель для измерения малых сигналов.

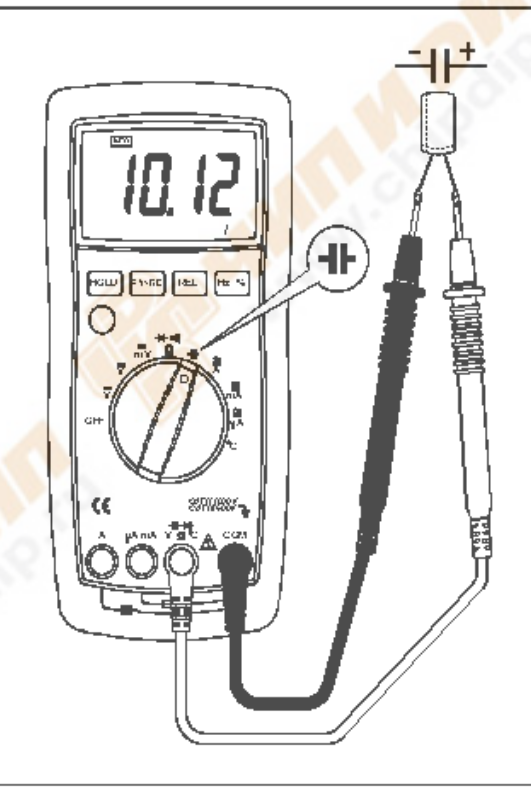

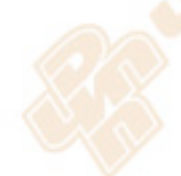

#### *Измерение температуры*

**Во избежание поражения электрическим током и / или повреждения прибора, не применяются более 1000В DC или 1000В AC rms между** ℃ **терминала и терминала COM.**

**Во избежание поражения электрическим током не используют этот инструмент, когда напряжения на поверхности измерений превышает 60В постоянного тока или 24В переменного тока. Чтобы избежать повреждений или ожогов не производите измерения температуры в микроволновой печи.**

Для измерения температуры:

1. Установите поворотный переключатель на °С положение, и ЖК-дисплей покажет текущую температуру окружающей среды.

2. Подключите термопары типа 'K' к гнездам **COM** и ℃ (или вы можете использовать для

их вставки мульти функциональный Socket), соблюдайте правильную полярность.

3. Прикоснитесь щупами термопары к объекту измерения температуры.

4. Снимите показание, полученное на ЖК-дисплее.

# *Измерение тока*

**Во избежание повреждения прибора или травмы, если предохранитель сгорает, никогда не пытайтесь проводить измерения тока в схеме, где потенциал земли больше, чем 600В.** 

**Чтобы не повредить измеритель, проверьте предохранитель, прежде чем использовать. Применяйте правильные гнезда для подключения, функции и диапазон измерения.**

Для измерения тока (подключите прибор, как показано на рисунке):

1. Отключите питание цепи. Разрядите все

высоковольтные конденсаторы.

2. Установите поворотный переключатель на µ, **мА** или **А** диапазон.

3. Нажмите желтую кнопку для выбора режима измерения постоянного или переменного тока.

4. Подключите черный щуп к гнезду **COM** и красный щупы к **мА** на не более 400 мА. Для диапазона более, переместите красный щуп к терминалу **А**.

5. Разомкните цепь для проверки и последовательно соедините щупы к цепи, подключите красный щуп к положительной стороне, а черный к отрицательной стороне разрыва.

6. Включите питание на цепи, а затем снимите показание на дисплее. Обязательно укажите единицы измерения на правой стороне экрана (мк, мА или A). Если значок "**OL**" отображается на экране, это означает, что режим перегрузки и более высокий диапазон (предел) должен быть выбран.

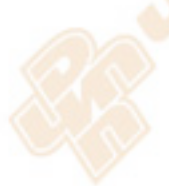

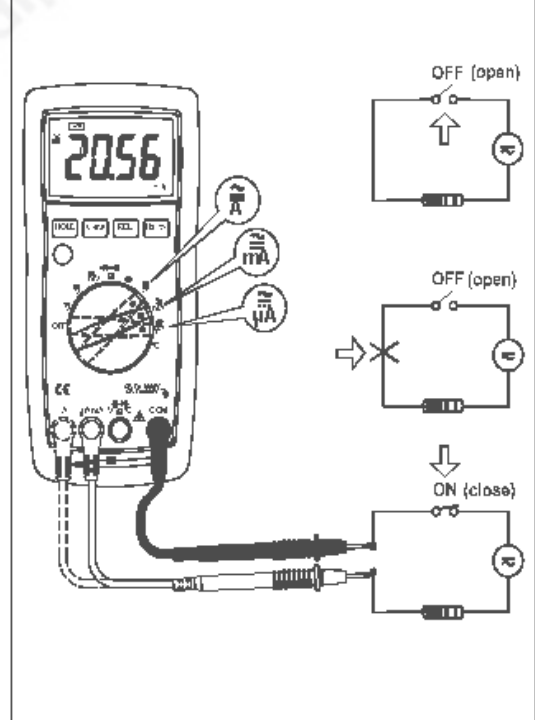

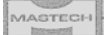

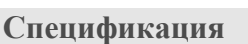

*Общие технические параметры*

- Электробезопасность: 1000В CAT. II и 600В CAT. III
- Рабочая высота: < 2000m
- Рабочая температура: 0~40℃, 32℉~122℉(<80% RH, <10℃ без конденсации)
- Температура хранения: -10~60 ℃, 14℉~140℉(<70% RH, батарея извлечена)
- Температурный коэффициент: 0,1 × (заданная точность) / ℃ (<18 ℃ или> 28 ℃)
- $\triangleright$  Максимальное напряжение между гнездами и землей: 1000В AC RMS или 1000В DC.
- Предохранитель: мк, мА: F 500мA/600В ∅ 5 × 20;: F 10A/600В ∅ 6,3 × 32.
- Частота дискретизации: 3 раза / сек. для цифровых данных.
- Дисплей: 3¾ разрядный ЖК-дисплей. Автоматическая индикация функций и символов.
- Выбор диапазона: ручной и автоматический.
- Индикация перегрузки: на ЖК-дисплей будет отображать "OL".
- $\triangleright$  Индикация батареи: " $\equiv$  появляется, когда аккумулятор разряжен
- Индикация отрицательной полярности: "−" отображается автоматически.
- $\triangleright$  Тип батареи: ААА на 1.5В.
- $\rho$  Размеры: 185 (L) × 87 (W) × 53 (H) мм.
- $\triangleright$  Вес: 360г. (включая батарею).

#### *Характеристики измерений*

Погрешность определяется при рабочих температурах от 18 °С до 28 °С, при относительной влажности 0% до 75%.

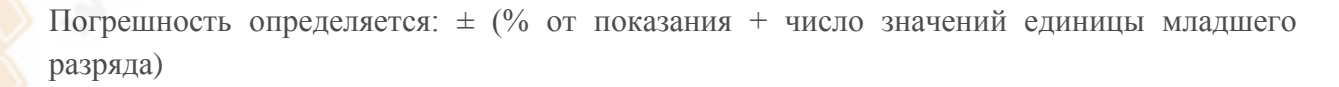

#### **Напряжение**

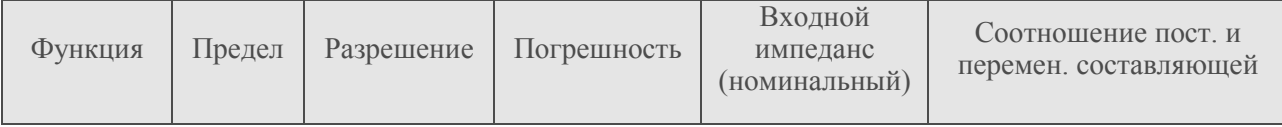

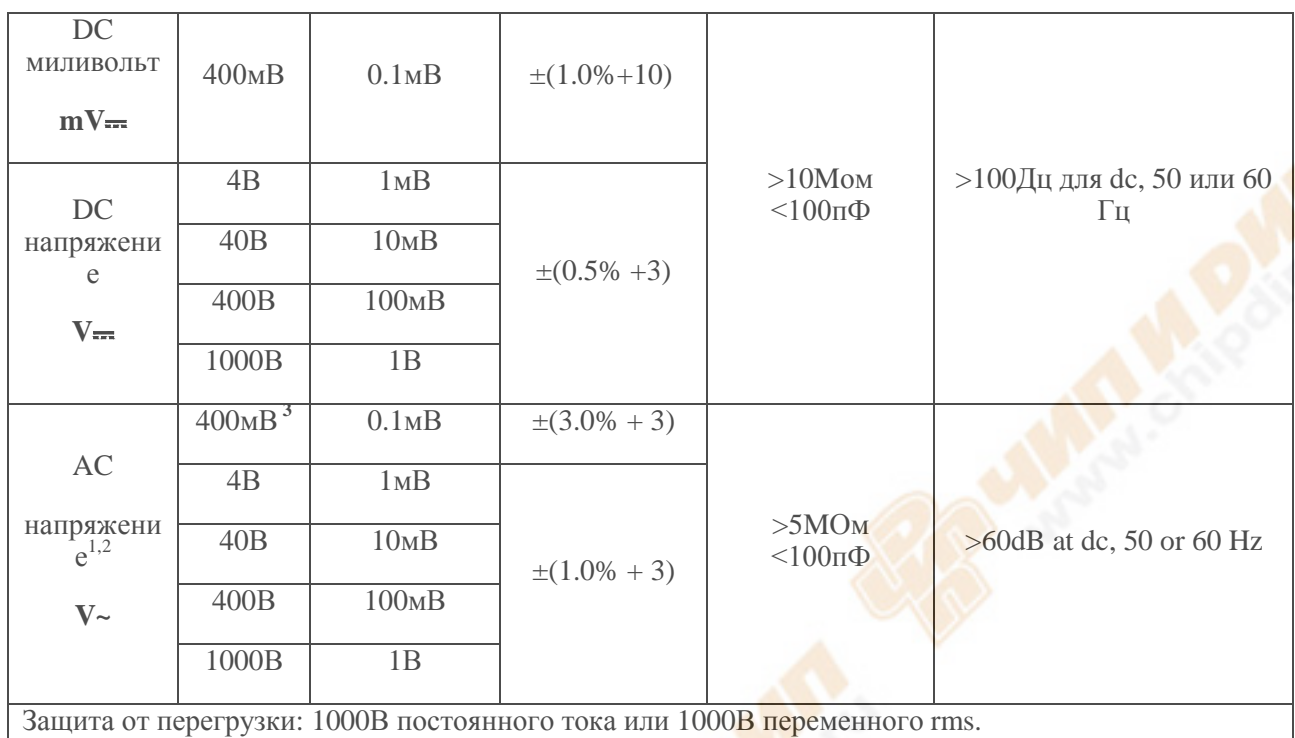

- 1. Диапазон частот: 40 Гц ~ 500 Гц
- 2. Калибровка: эффективное значение синуса
- 3. Ручной диапазон только

# **Частота**

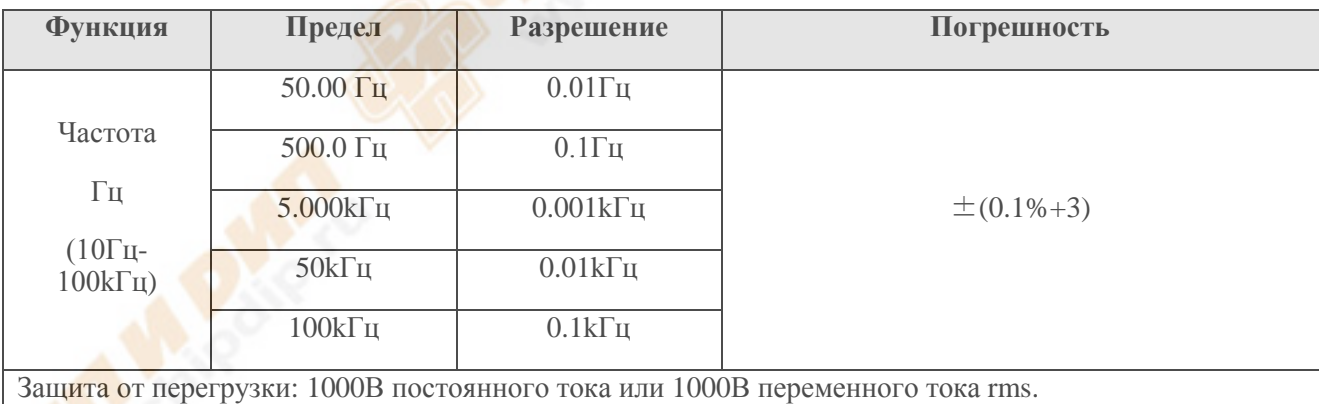

# **Сопротивление**

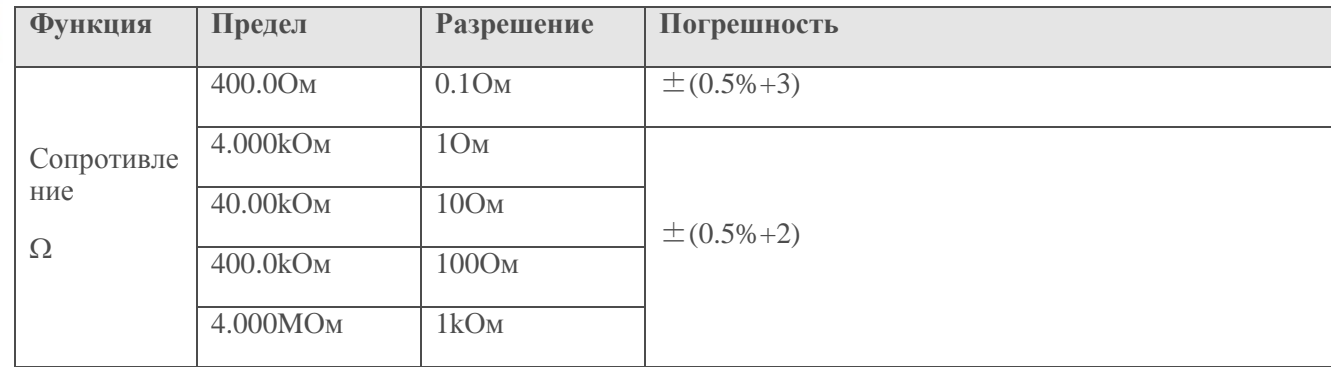

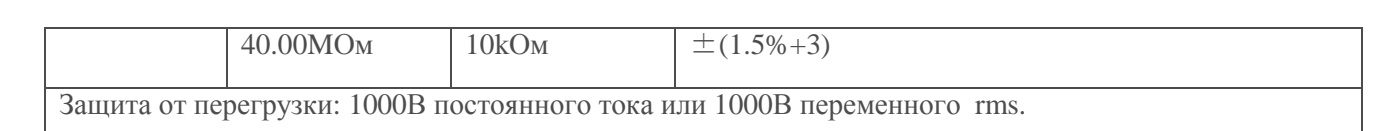

# **Диодный тест**

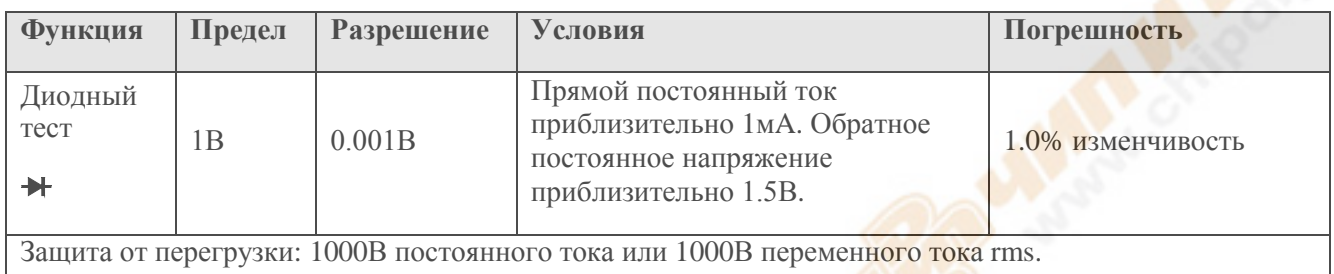

# **Проверка целостности цепи**

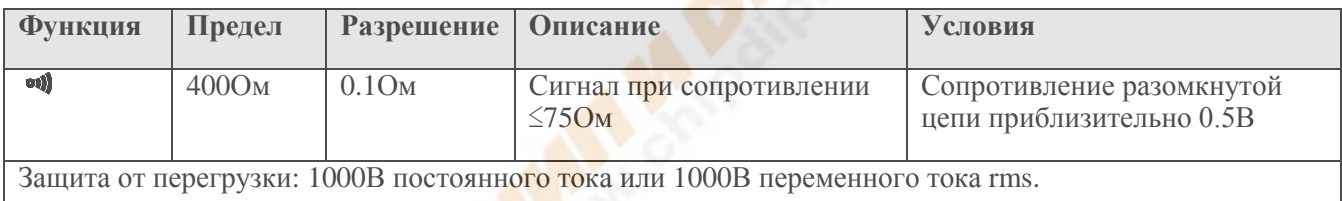

#### **Электроемкость**

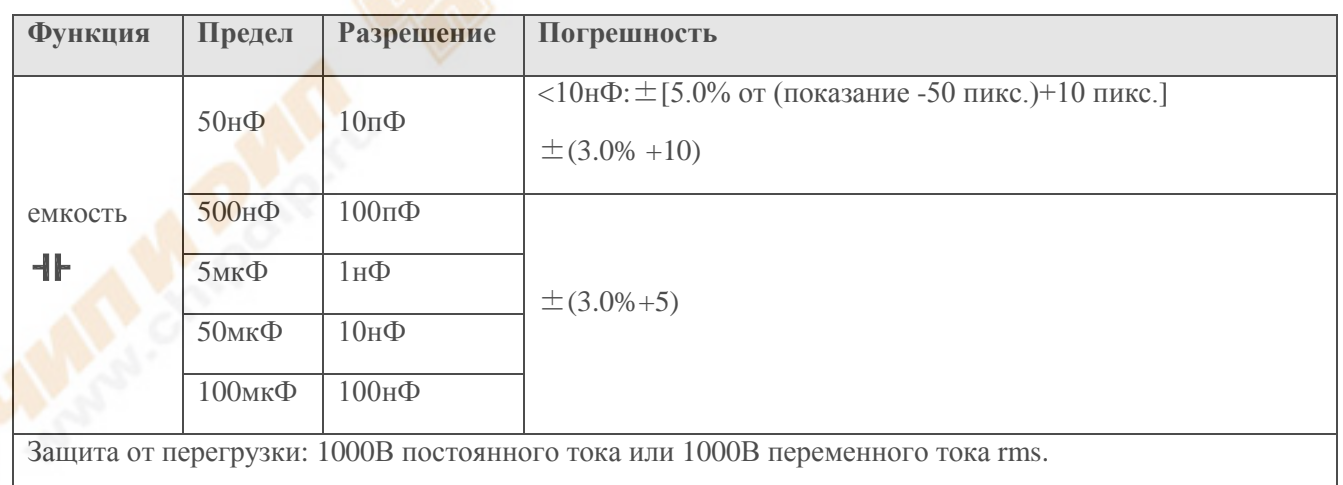

# **Температура**

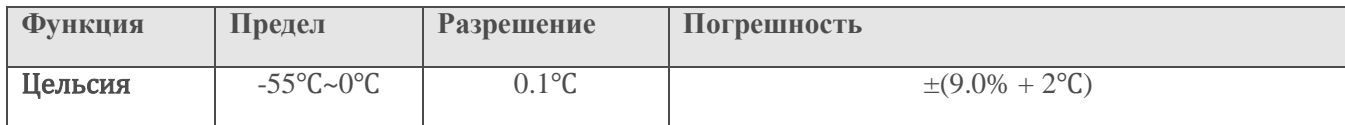

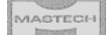

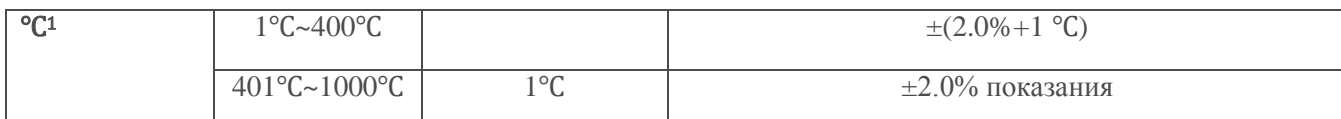

Защита от перегрузки: 1000В постоянного тока или 1000В переменного тока rms.

1Спецификация не включает погрешность термопары

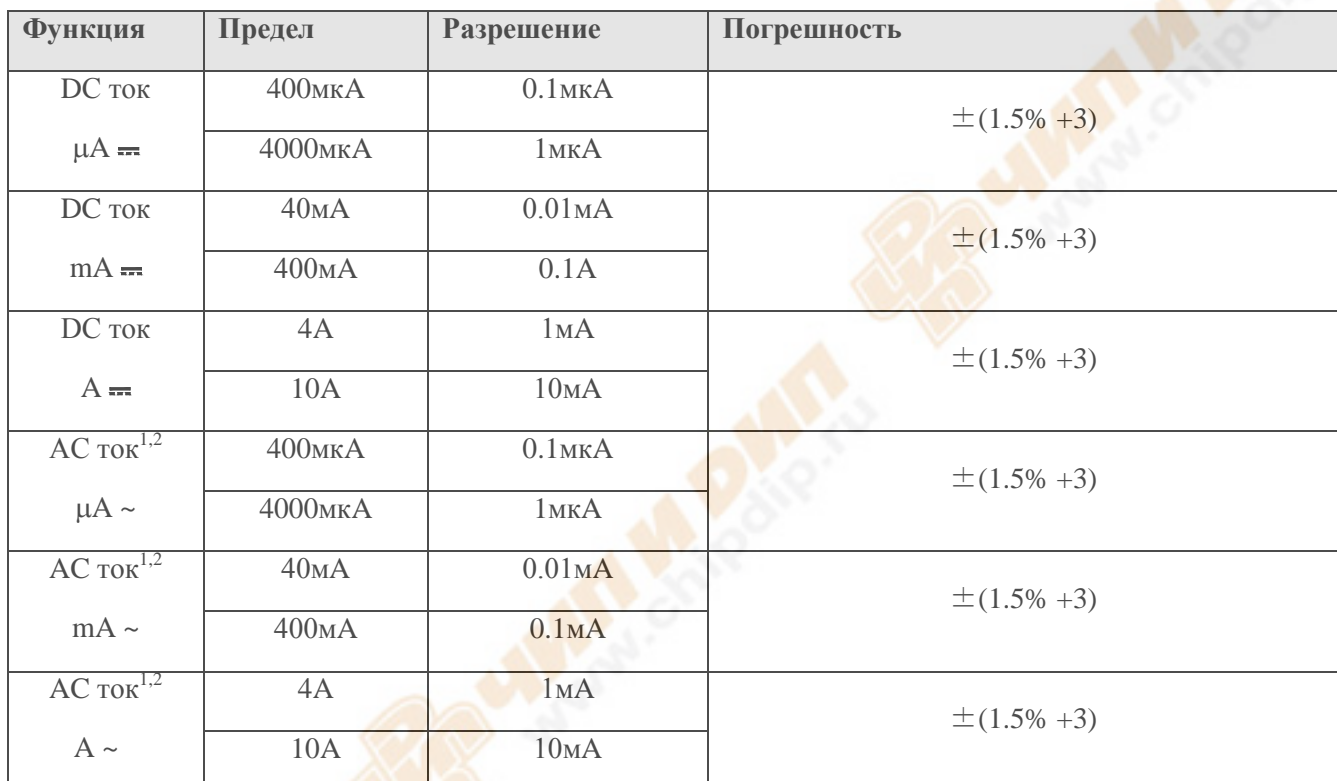

Защита от перегрузки: F 10A/600V предохранитель для A диапазон; F 500mA/600V предохранитель для мкA и мA диапазонов.

Максимальный ток на входе: 400мA DC или 400мA AC для мкA и мA диапазонов, 10A DC или 10A AC rms для A диапазон.

Для измерений >5A, 4 мин. максимум вкл. для измерений 10мин. выкл.

1. Диапазон частот: 40 Гц-200 Гц

2. Калибровка: Эффективное значение синуса

#### **Техническое обслуживание и уход за прибором**

Не пытайтесь самостоятельно проводить ремонт прибора, если вы не являетесь квалифицированным уполномоченным специалистом, имеющим всю необходимую информацию и средства.

**Внимание!** Во избежание удара током, перед вскрытием отсека батареи для задней крышки прибора отключите щупы от прибора.

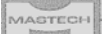

- Периодически протирайте корпус прибора тканью, увлажненной мягким моющим средством. Не используйте растворители и абразивные средства.
- Прочищайте гнезда прибора ватными палочками с мягким моющим средством, т.к. загрязненные гнезда могут повлиять на точность показаний.
- Если прибор не используется, выключите его, нажав на кнопку OFF.
- $\checkmark$  Не храните прибор в местах повышенной влажности, температуры, в присутствии горючих веществ и сильных магнитных полей.
- Когда прибор открыт, помните, что некоторые внутренние конденсаторы могут сохранять опасный потенциал даже после того, прибор выключен.

#### *Замена предохранителя*

Перед заменой предохранителя отсоедините щупы и / или любой из разъемов любой схемы в процессе тестирования. Для предотвращения повреждения или травмы, заменить предохранитель только с указанных оценок.

Для замены предохранителя (См. рисунок ниже):

- 1. Переключатель установите в положение ВЫКЛ.
- 2. Отсоедините щупы и / или из гнезд любой штекер.
- 3. Используйте отвертку, чтобы открыть два шурупа на крышке батарейного отсека.

4. Снимите крышку у батарейного отсека.

5. Извлеките предохранитель, осторожно потянув за один конец, а затем скольжением вытащите предохранитель из его держателя.

6. Замените предохранителей только в соответствии параметрам: F 10A/600B  $\varnothing$  6,3  $\times$  32 и F 500мA/600B

 $\varnothing$  5  $\times$  20

7. Заново закройте крышку батарейного отсека двумя винтами.

# батарейный отсек шурулт батарея 1,5В Πœ предохранитель

# *Замена батареи*

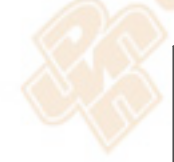

**Внимание! Во избежание удара током, перед вскрытием отсека батареи для задней крышки прибора отключите щупы от прибора.**

**Внимание! Во избежание ошибочного считывания показаний прибора и получения вследствие этого электрической травмы замените батарею питания, как только дисплеи появится знак** 

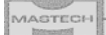

1. Переключатель установите в положение ВЫКЛ.

2. Отсоедините щупы и / или из гнезд любой штекер.

3. Используйте отвертку, чтобы открыть два шурупа на крышке батарейного отсека.

4. Снимите крышку у батарейного отсека.

5. Извлеките предохранитель, осторожно потянув за один конец, а затем скольжением вытащите предохранитель из его держателя.

6. Замените на батареи мощностью 1,5В типа ААА

7. Заново закройте крышку батарейного отсека двумя винтами.